## Secure File Transfer and Sharing User Guide

Sending Files as an SU Employee

- Visit https://secureshare.salisbury.edu
- Select the SSO login button

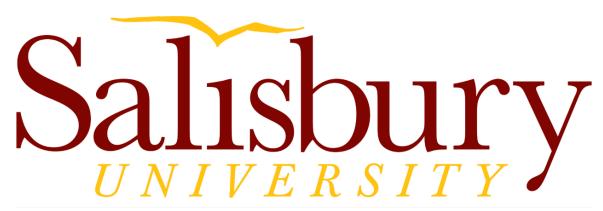

## Salisbury University Secure File Sharing

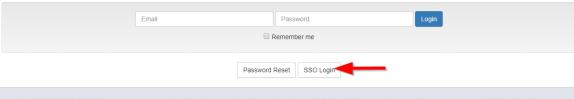

UNAUTHORIZED ACCESS to this system is in violation of Md. Annotated Code, Criminal Law Article §§ 8-606 and 7-302 and the Computer Fraud and Abuse Act, 18 U.S.C. §§ 1030 et seq. This system is for the use of authorized users only. Anyone using this system expressly consents to having their use of the system monitored and recorded by system personnel. If such monitoring reveals possible evidence of criminal activity system personnel may provide the evidence of such monitoring and recording to law enforcement officials. By clicking above you are consenting to the Acceptable Use Policy of SU.

• Authenticate to our Single Sign On system and multi-factor authentication

A more detailed user guide for sending secure messages can be found here:

https://man.liquidfiles.com/userguide.html#secure\_messages

## See related articles:

- Sending files using LiquidFiles / SecureShare
- Using FileLinks in LiquidFiles / SecureShare
- Requesting Files in LiquidFiles / SecureShare
- Using Filedrop in LiquidFiles / SecureShare
- LiquidFiles Secure File Sharing
- Secure File Transfer and Sharing User Guide